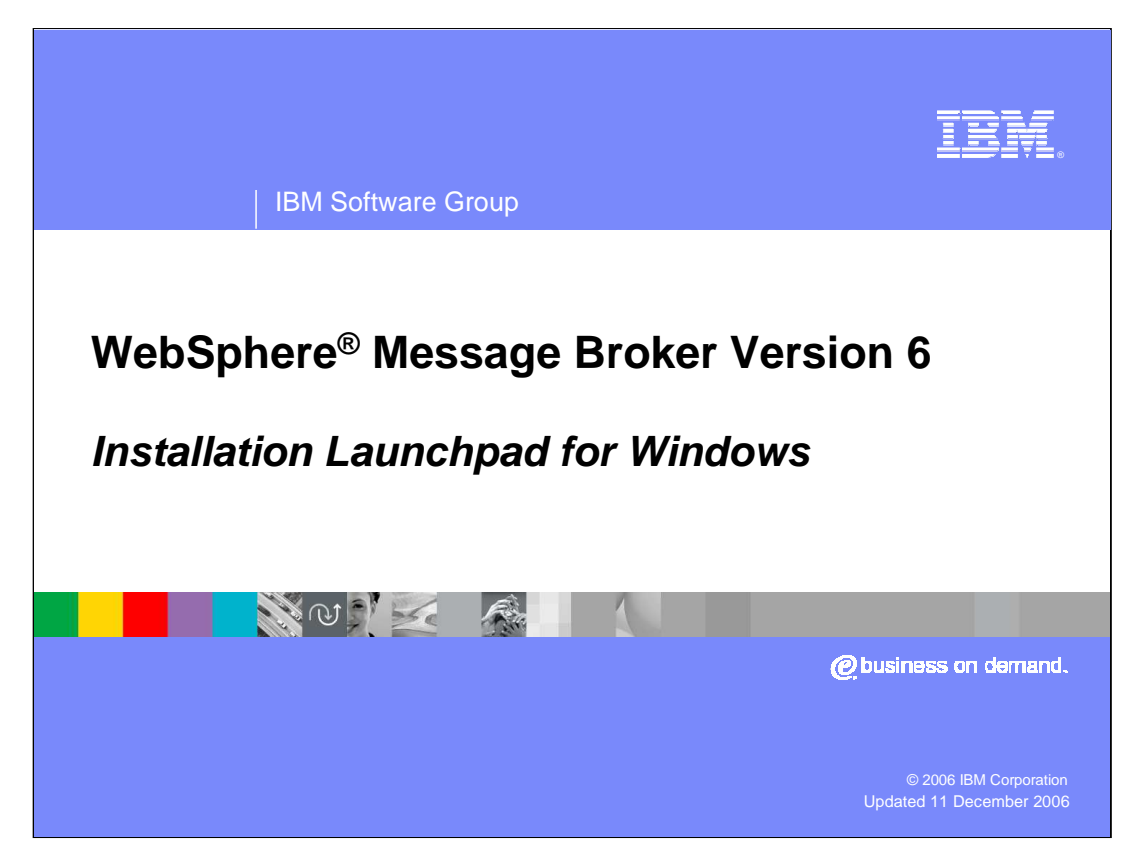

This presentation discusses the new Windows Launchpad for Message Broker Version 6, and describes the steps needed to perform a basic installation of Message Broker.

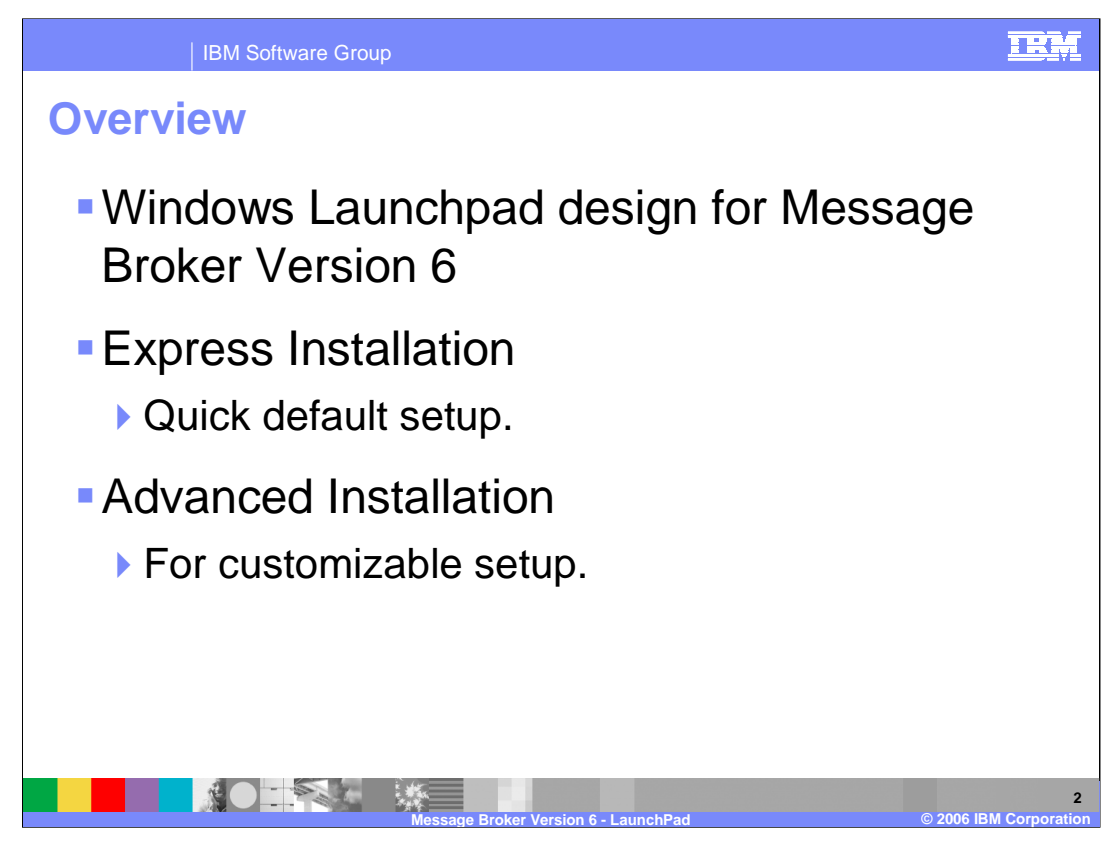

The layout of the Message Broker Windows Launchpad has been redesigned for Version 6 of the product. The two main areas that have changed from Version 5 are the Express Installation panel and the Advanced Installation panel. The first offers a quick set up tool, and the second provides a customizable setup of all included products.

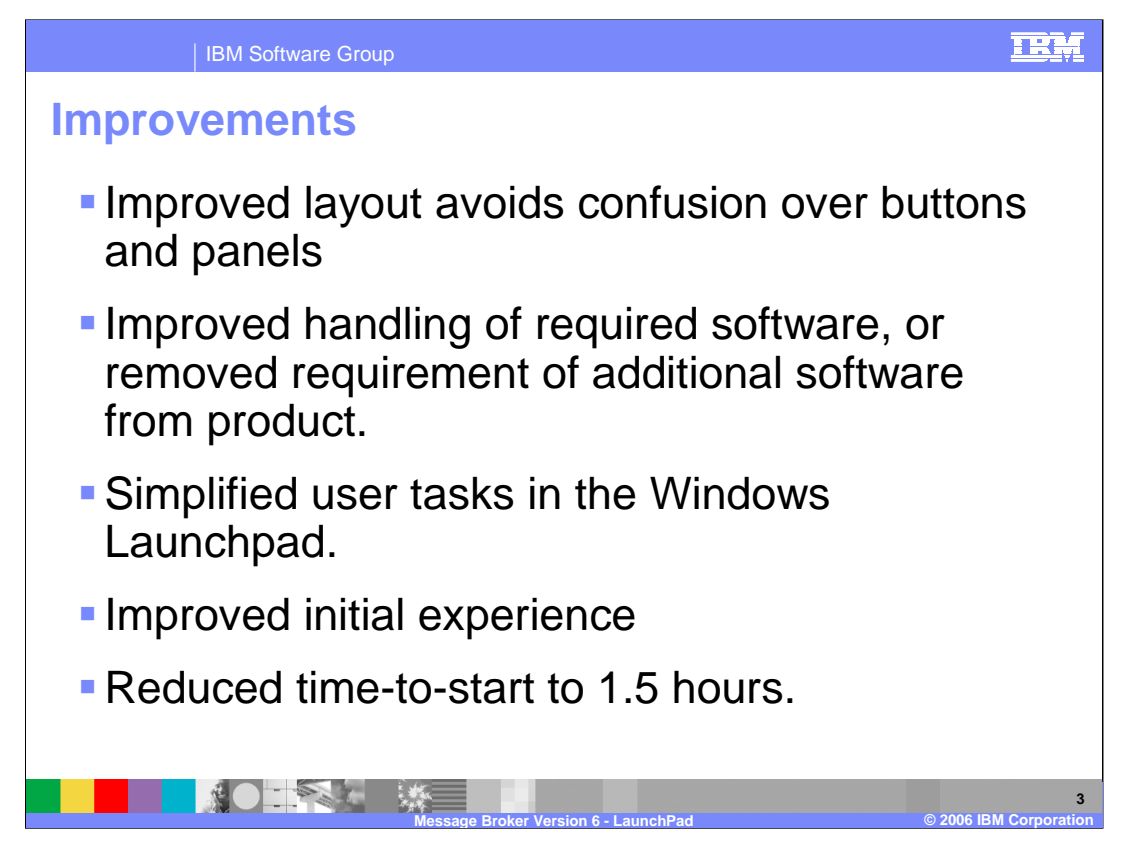

- A new, or first time, user to the Message Broker will use the Windows Launchpad's Express Installation to get the product up and running quickly in a test or development environment, using default settings for the majority of installation options.
- For a user who wishes to have control of how the required software is installed onto their system, the Advanced Installation panel offers that flexibility.
- The Message Broker has become less restrictive in its software requirements, so some additional products are now offered as 'optional extras' instead of 'required'.
- The installation for Message Broker on a Windows® platform, has now been reduced to only 90 minutes.

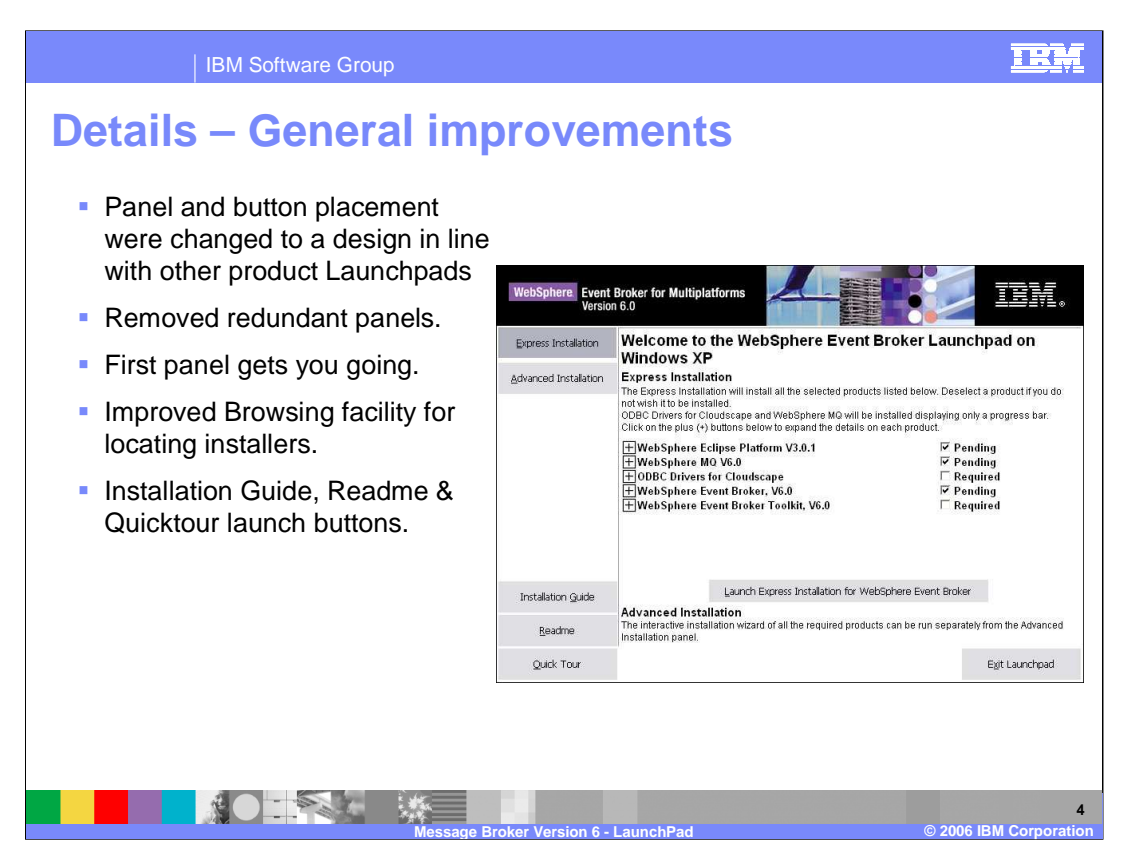

This slide shows the Windows Launchpad for Message Broker Version 6.

The buttons have been positioned on the left hand side for consistency with other products, such as WebSphere MQ, DB2® and products in the Rational brand.

All the colors will change to reflect your system settings. The screen capture here shows buttons as grey. Others will show blue when highlighted, and the text will change color.

The procedures for browsing installation packages and changing CDs have been improved over those provided in Version 5 of the product.

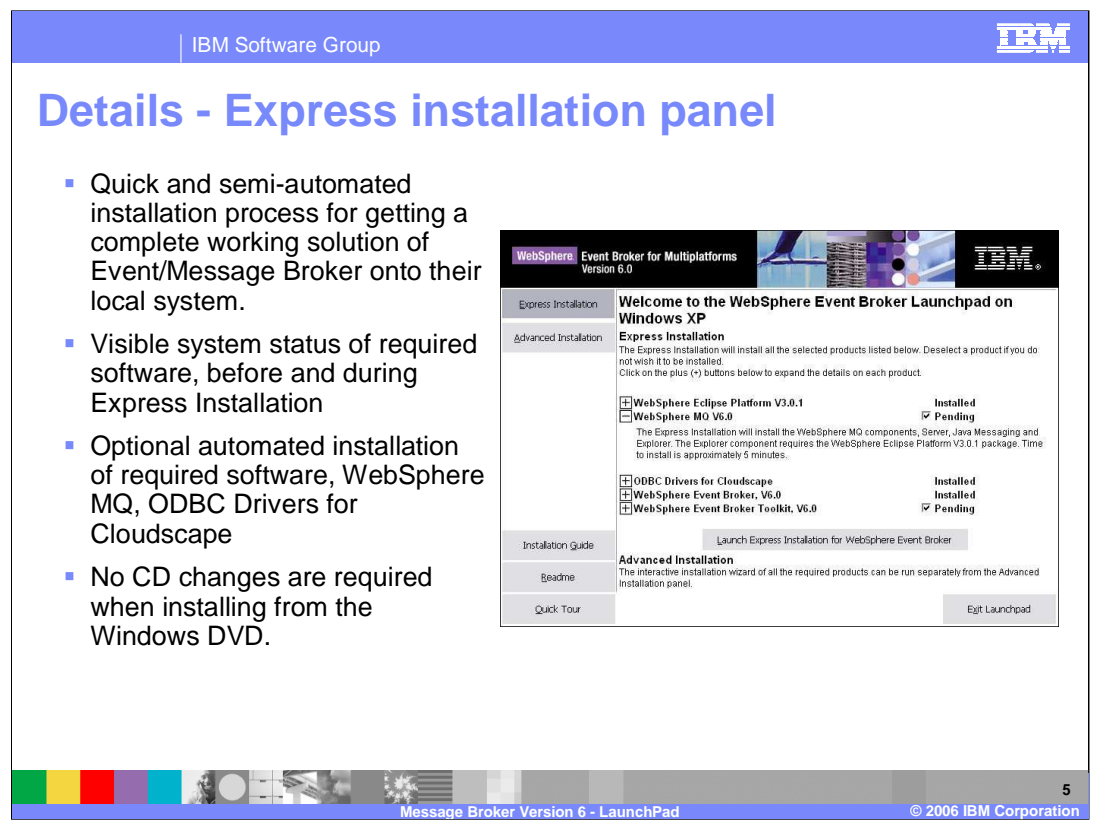

- On the Express Installation Panel, the first three items at the top, the Eclipse Platform, WebSphere MQ, and the ODBC drivers for Cloudscape, are all installed automatically when installing the Message Broker. These items do not need any changes to enable installation.
- These selections can be cleared using the checkbox on the right hand side. If the component is not installed, the message will say "Pending" and the box will be ticked. If you do not want this component, clear the box. The message will change to "Required". This is because the components are considered the minimum set of components that are needed to create the Default Configuration.
- If the component is already installed at the required level, the message will say "Installed". If the component is not at the required level, the message will indicate that the required version is not installed. For further information, click on the "plus" sign for each component where this is required.
- If you have higher levels of software than are required, then no further action will be necessary.
- The minimum required level of MQ is Version 5.3.0.1. If this is installed, then the installation panel will show that MQ V5.3.0.1 is already installed. It will not overwrite this with WebSphere MQ Version 6. In fact, you will not have the option of installing WebSphere MQ Version 6 from this panel.

1\_the default configuration wizard is not required, then the ODBC drivers are pot required<br>1\_Launche mainly The ODBC drivers for Cloudscape provides a wrapper for the DB2 Runtime Client. This is the minimum version that is required to enable the default configuration wizard to run. If for installation.

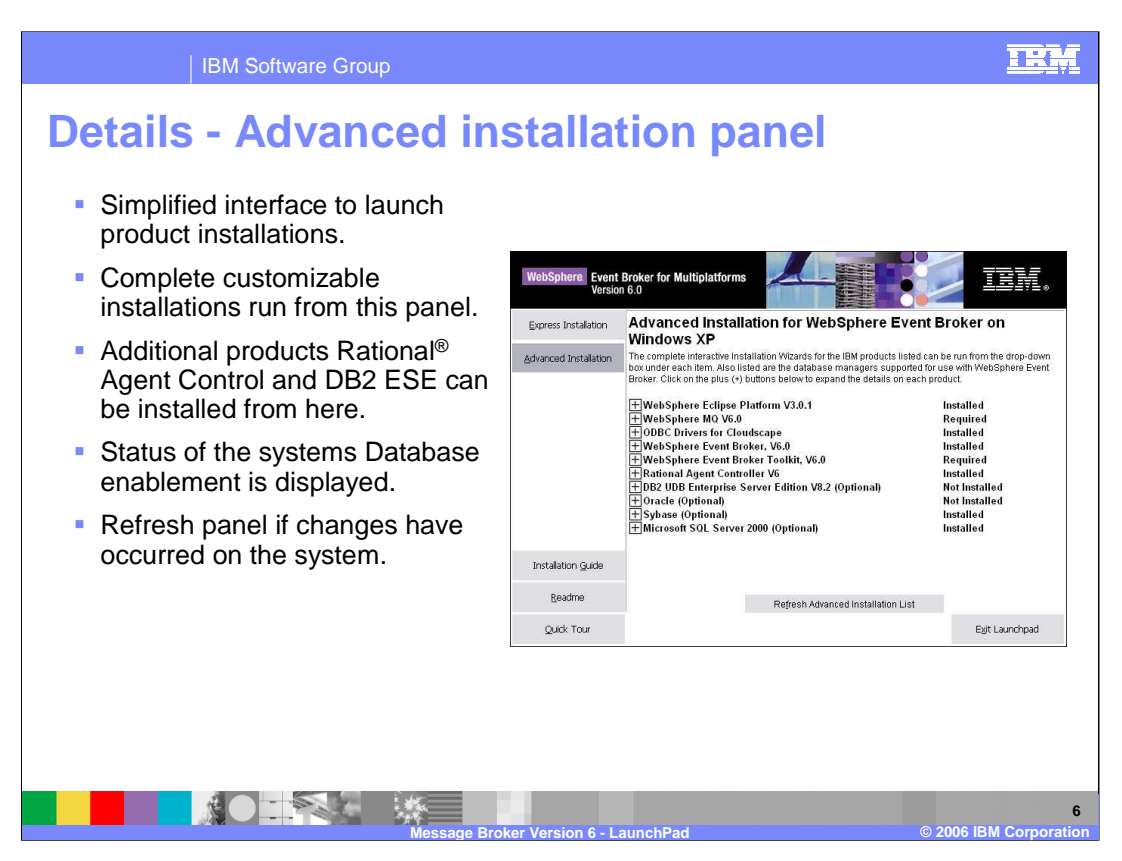

- The Advanced installation offers almost the same panel as the Express installation, except that each product has to be installed individually. To do this, click on the plus sign next to each product that you want to install, then click on the selection button. The same type of status messages are produced on the right hand side.
- In the bottom half of the panel, you see some optional products. Rational Agent Control is no longer a pre-requisite product, and can be selected for installation here. Also, DB2 Enterprise Server is no longer a pre-requisite product. If you require DB2, you can select it to be installed here.
- The non-IBM products, Oracle, Sybase and Microsoft® SQL Server are included in this list purely for information. The installation process will tell you if these products are installed, but will not give an option to install them at this point.
- The "Refresh" button is used to correctly update this panel between installations, if it does not automatically do this.

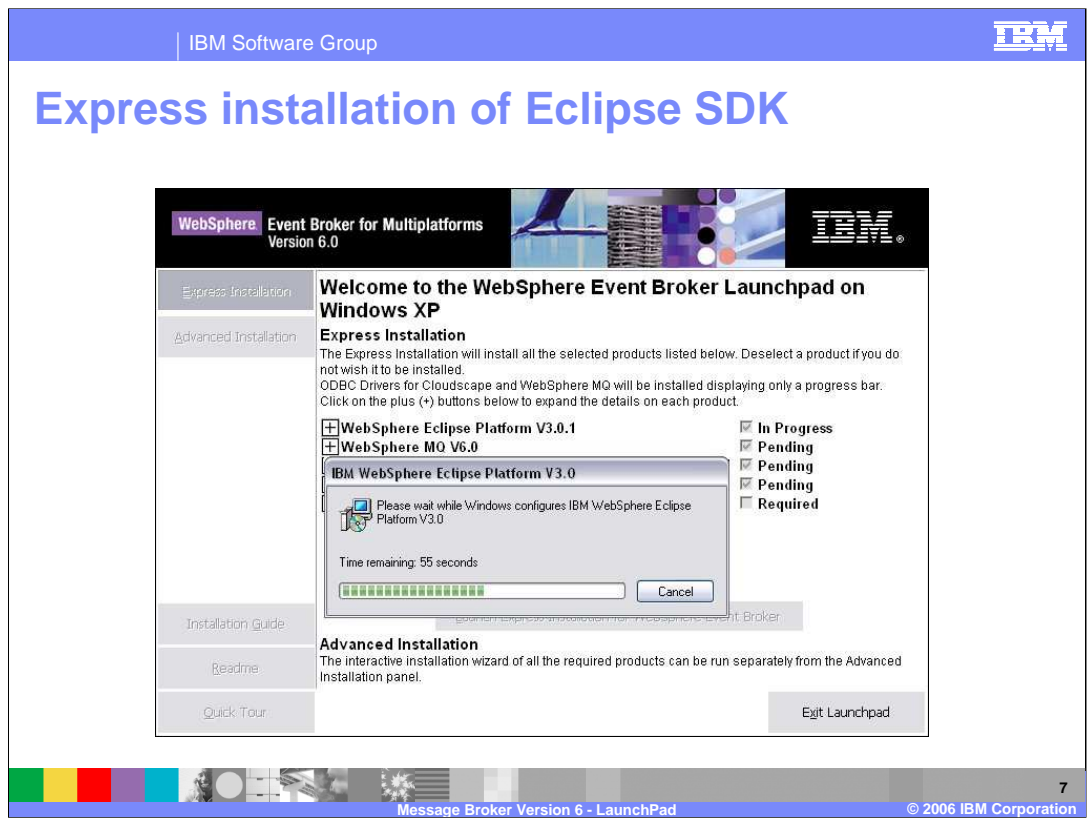

- When you click on the Install button, you will see progress windows for each product as it is installed. The status message will change to "In Progress" as the process moves through each component. You may stop the installation of each component by clicking Cancel on the progress window.
- Default settings are used for the WebSphere Eclipse Platform, WebSphere MQ and ODBC Driver for Cloudscape installations, so only a progress indicator is displayed during those installs.

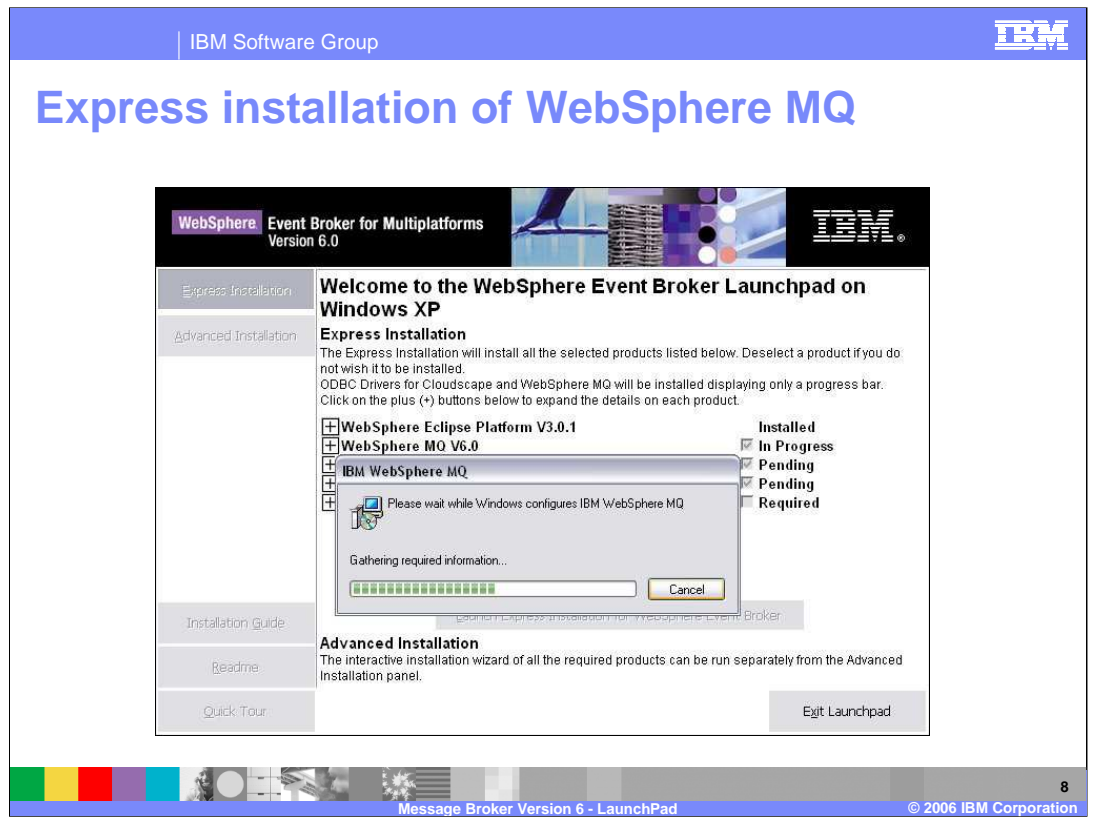

The WebSphere Eclipse Platform and WebSphere MQ are on the same CD so there will be no CD change between these components.

The default options for the MQ installation is the MQ Server component, the JMS Client, and the MQ Explorer plug-in. One reason for installing the Eclipse platform is to enable the MQ Explorer plug-ins.

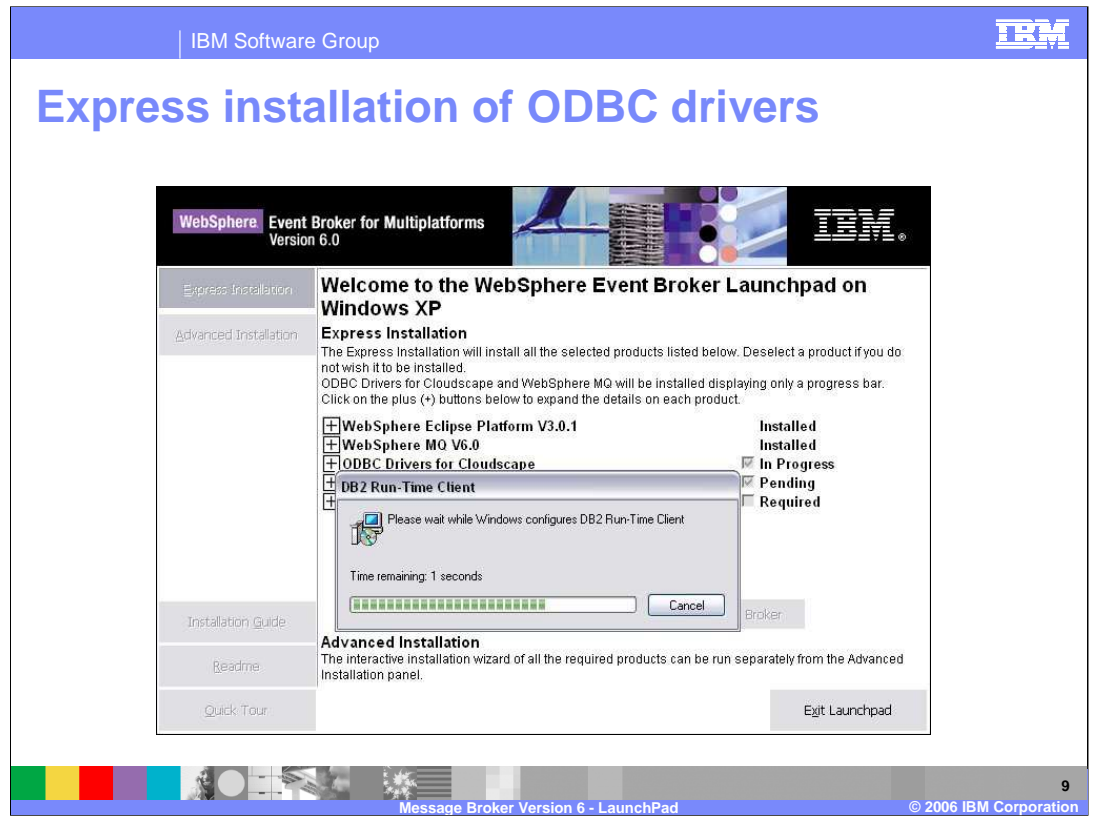

Here you see the progress panel for the ODBC driver installation. This shows that it is installing the DB2 Runtime Client.

There will be a CD change prompt following the WebSphere MQ installation. The ODBC Driver for Cloudscape and Event/Message Broker are on the same CD.

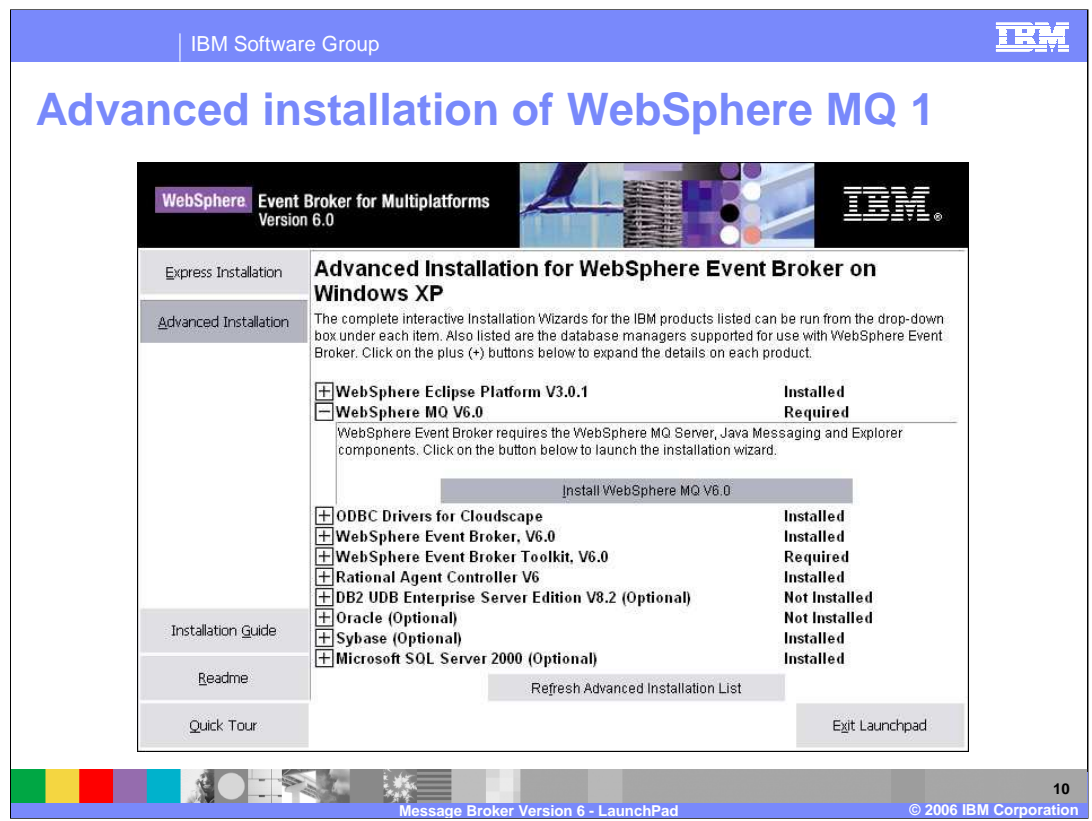

Here you see the Advanced installation, with more detail of the MQ component. Clicking on the plus sign shows a short description, then gives you the option of installing WebSphere MQ Version 6 directly from this panel. Do this by clicking on the "Install" button.

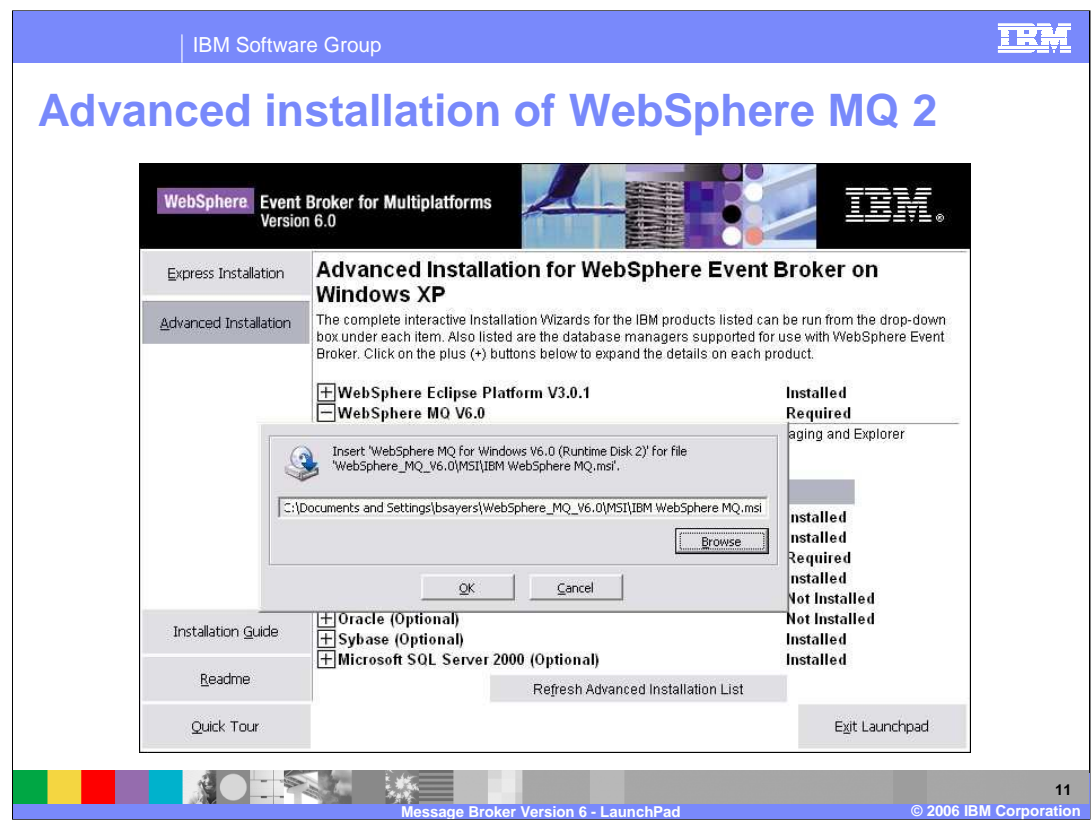

If the required CD is not loaded into your computer, you will be prompted to load the correct CD. Specify the correct directory and click OK.

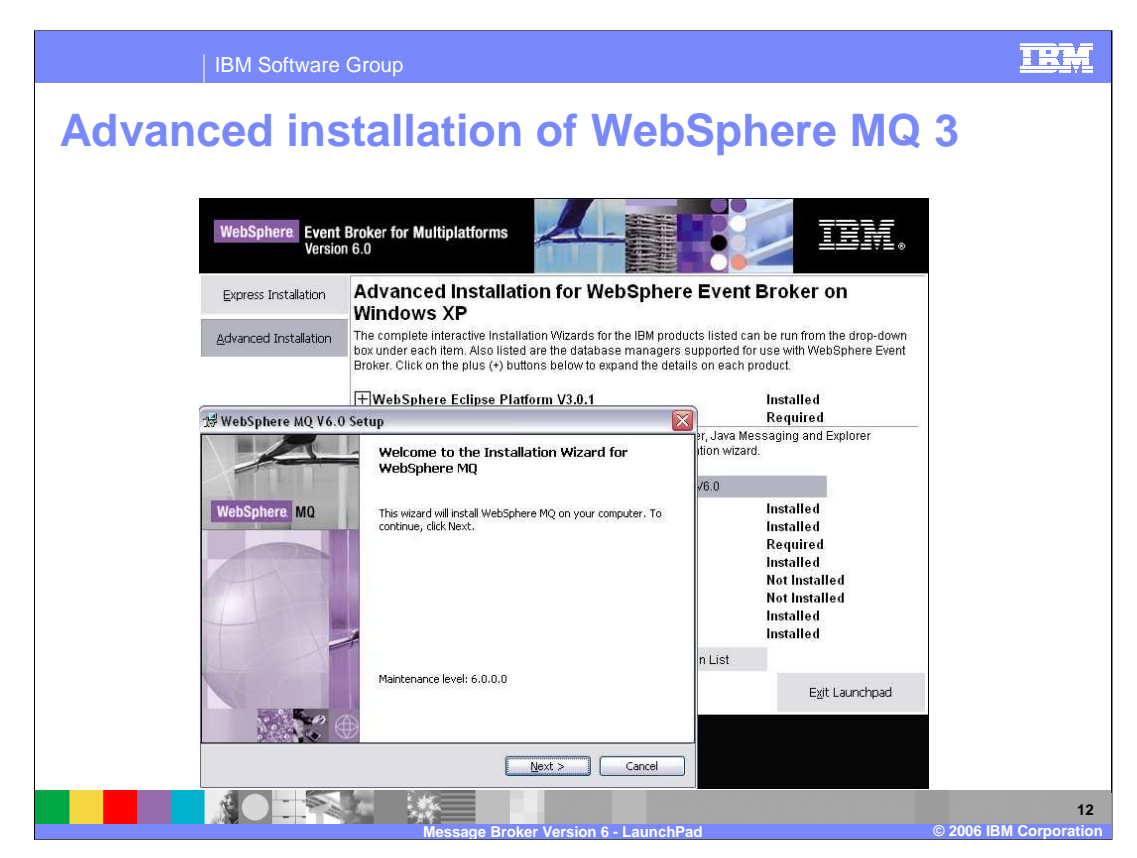

- When you have loaded the correct CD, a normal MQ installation will start. During this process, you can select the MQ components to install.
- One difference between the Express and Advanced installation of Message Broker would be seen here. An Advanced installation of Message Broker will start a normal installation of MQ. An Express installation will start a "silent" installation of MQ.

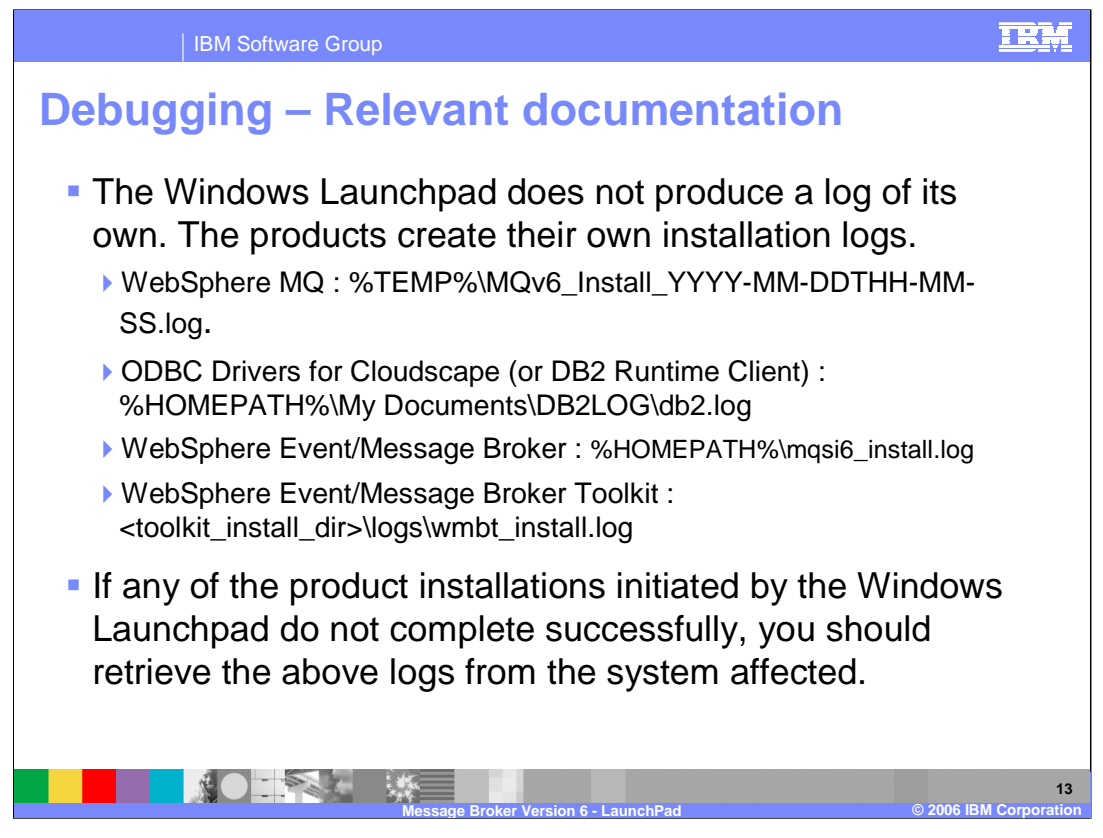

Each of the products produce their own installation log. These are in different locations, as shown in this slide. Note that the MQ installation contains a unique "date/time" indicator as part of the log file name.

If any aspect of the installation fails, you should investigate each of the product installation logs for further details.

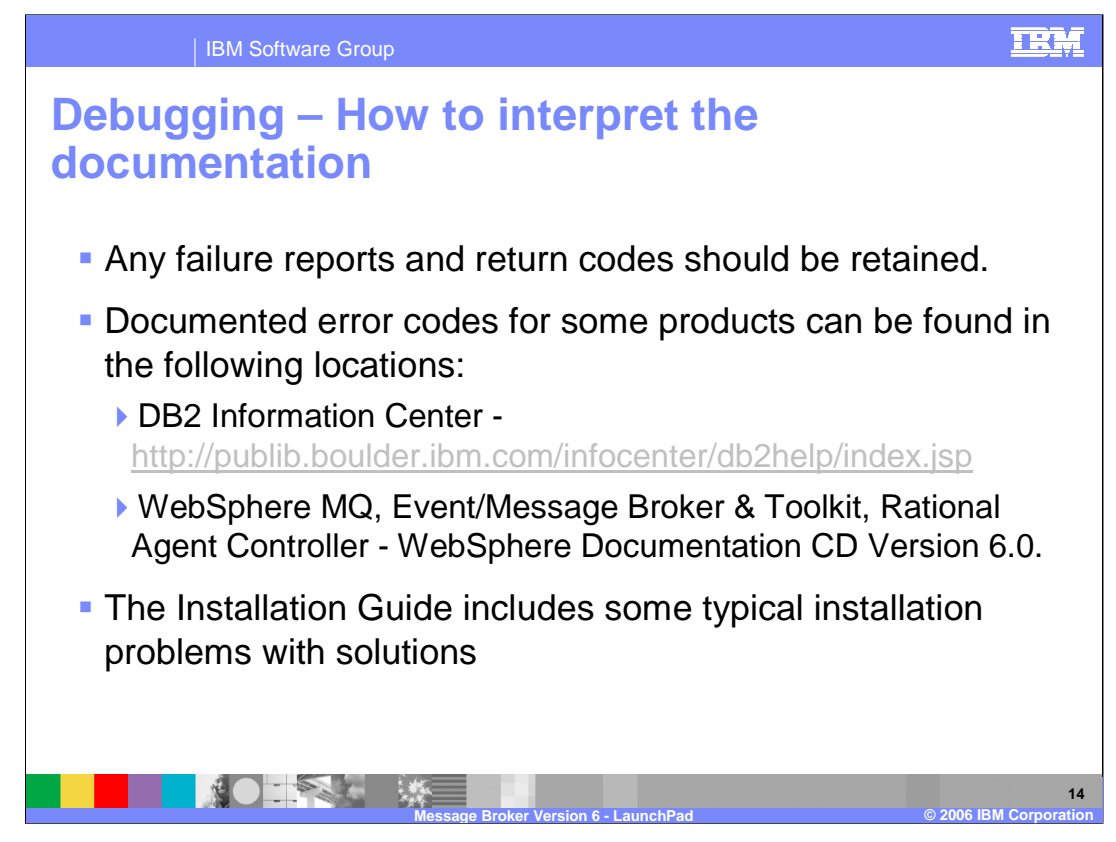

The DB2 documentation is all available on the internet.

The information for MQ Version 6, Rational Agent Controller, and the Message and Event Brokers, is all available on the Message Broker CDs.

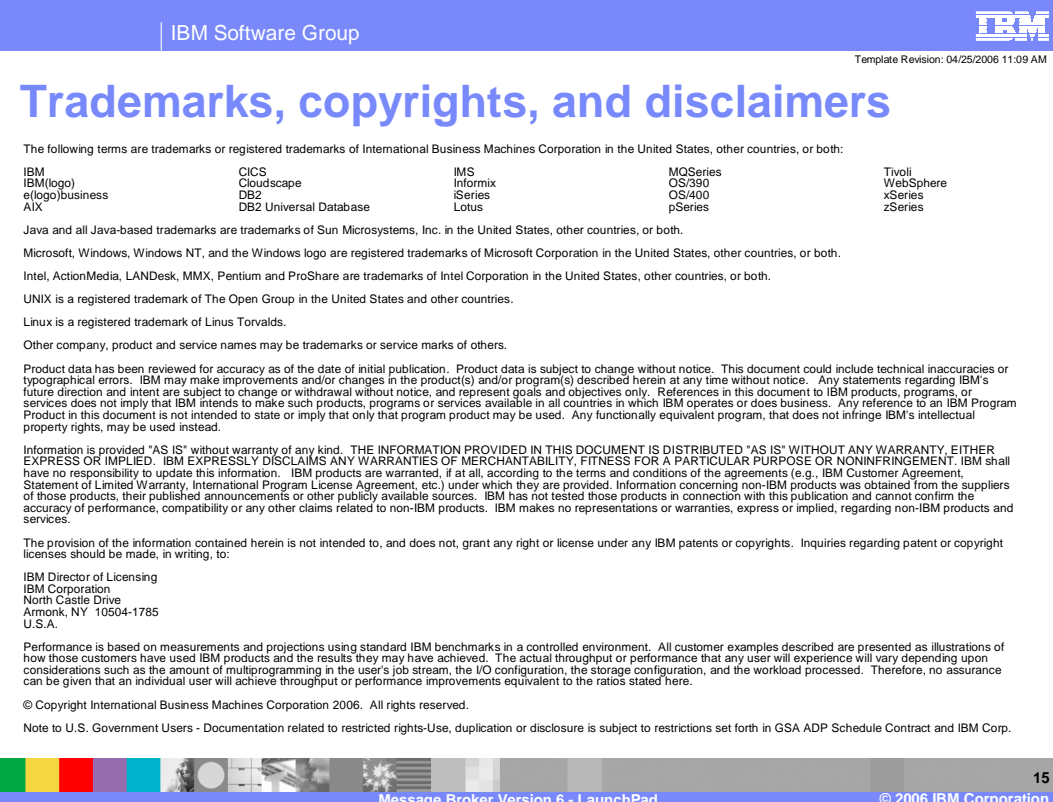